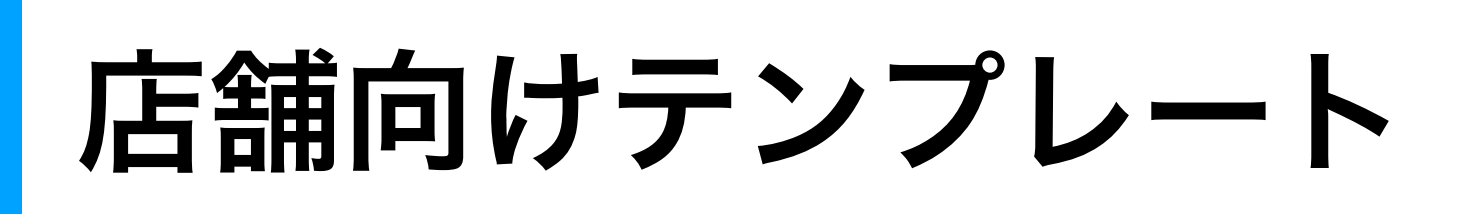

# マニュアル

店舗型の事業者向け。店舗情報の追加・編集、メニューの追加・編集機能を備えたWordPress有料テーマ。

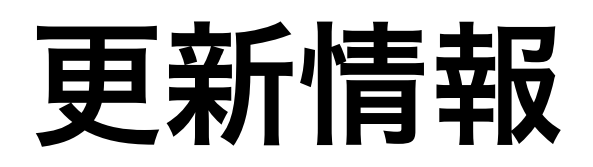

・2021/11/29 リリース

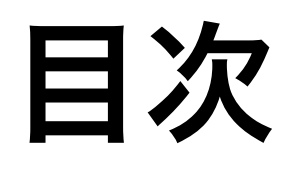

- 1. [メニュー](#page-3-0)
- 2. [共通ブロック設定画面](#page-5-0)
- 3. [フロントページ設定画面](#page-7-0)
- 4. [商品の設定画面](#page-9-0)
- 5. [店舗の設定画面](#page-13-0)
- 6. [デザインの設定画面](#page-16-0)

#### <span id="page-3-0"></span>メニュー

テーマを有効にすると、管理画面左の帯に下図のようなメニューが追加されます。

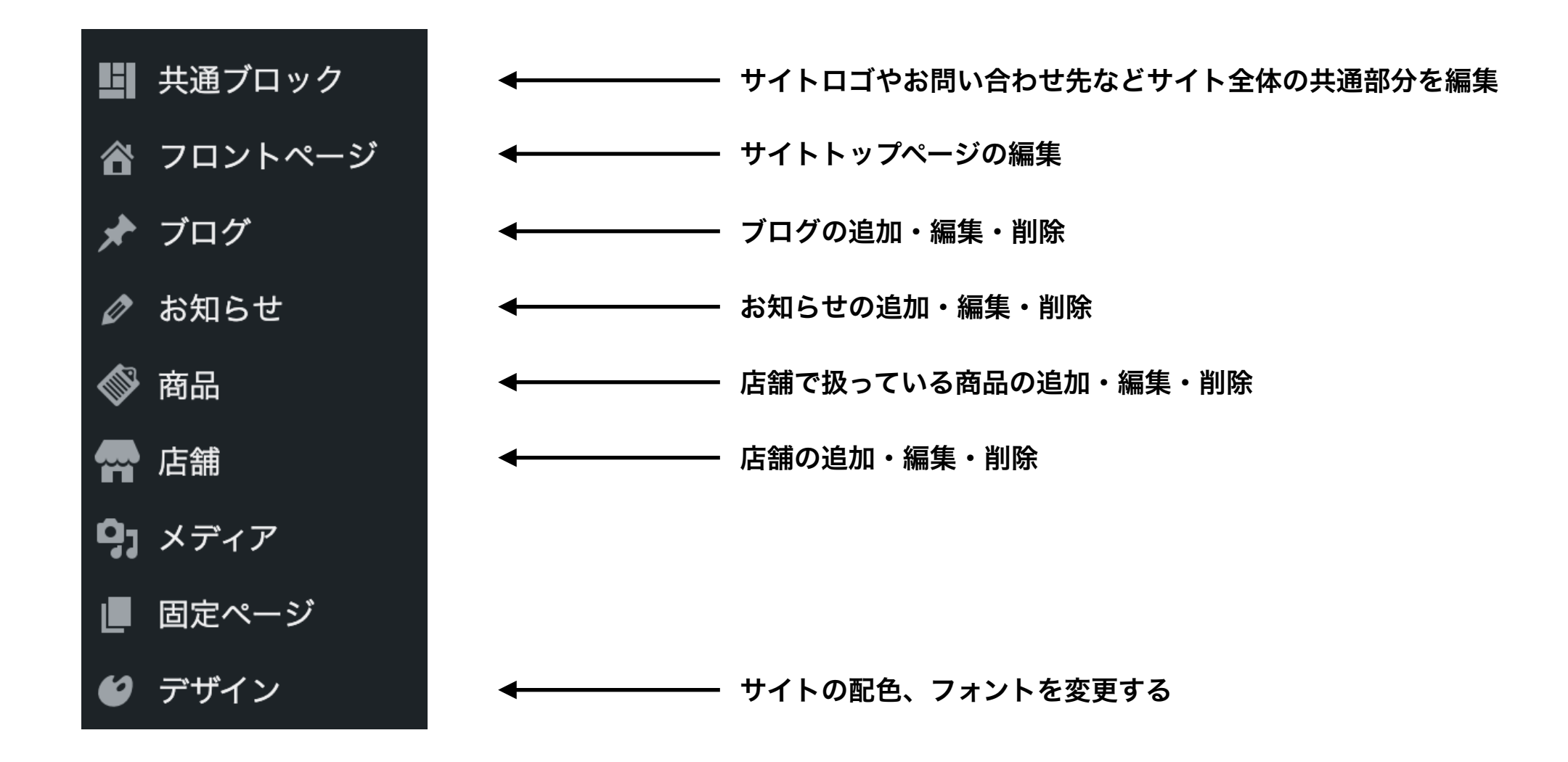

### <span id="page-4-0"></span>共通ブロック設定画面1/3

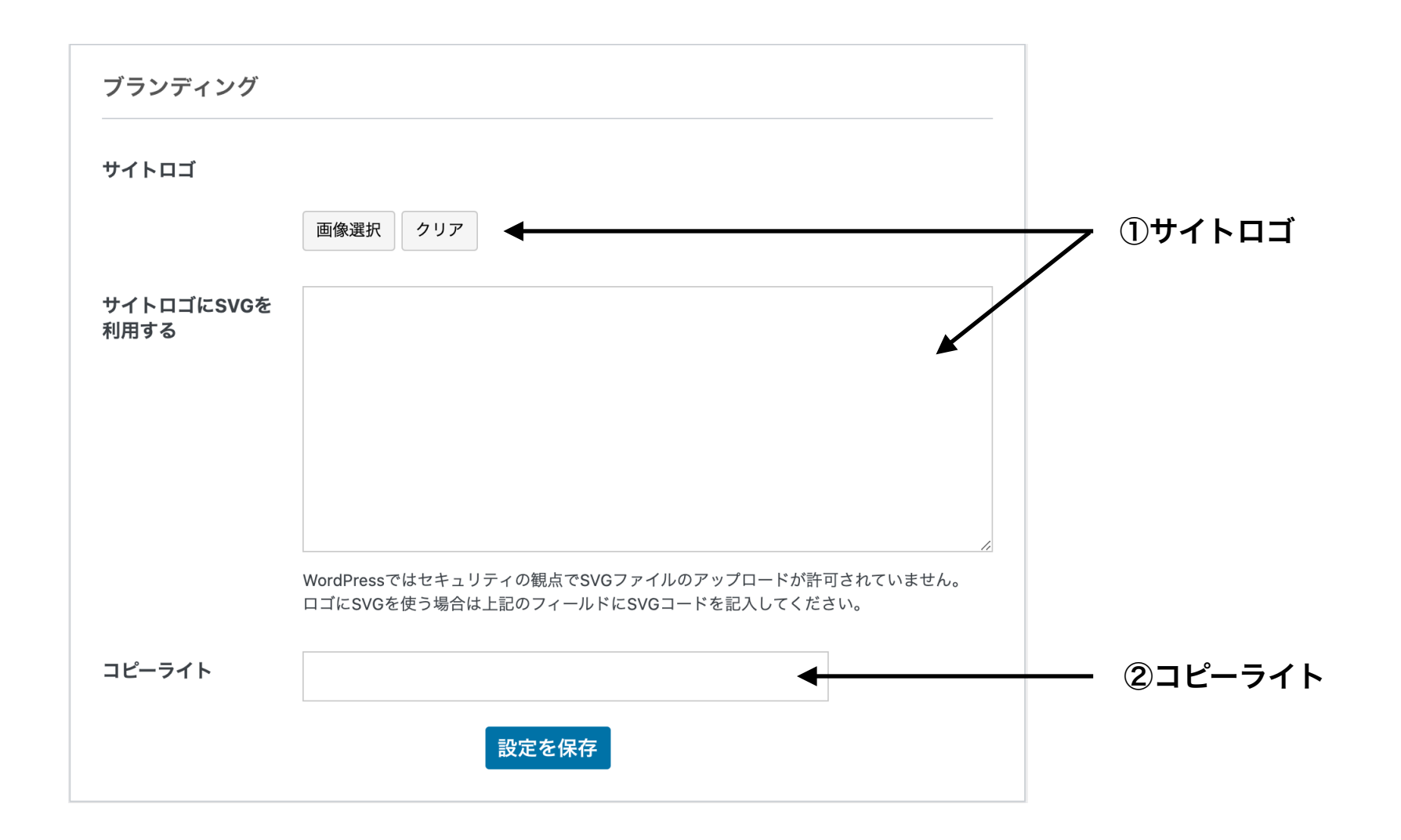

①ヘッダー部分に表示されるサイトロゴを設定します。JPG、PNG以外にSVGコードを入力することでにじみのない綺麗なロゴ を表示することもできます。

②フッター部分に表示されるコピーライトを設定します。入力しなかった場合WordPressインストール時に設定したサイトタイトルを 表示します

# <span id="page-5-0"></span>共通ブロック設定画面2/3

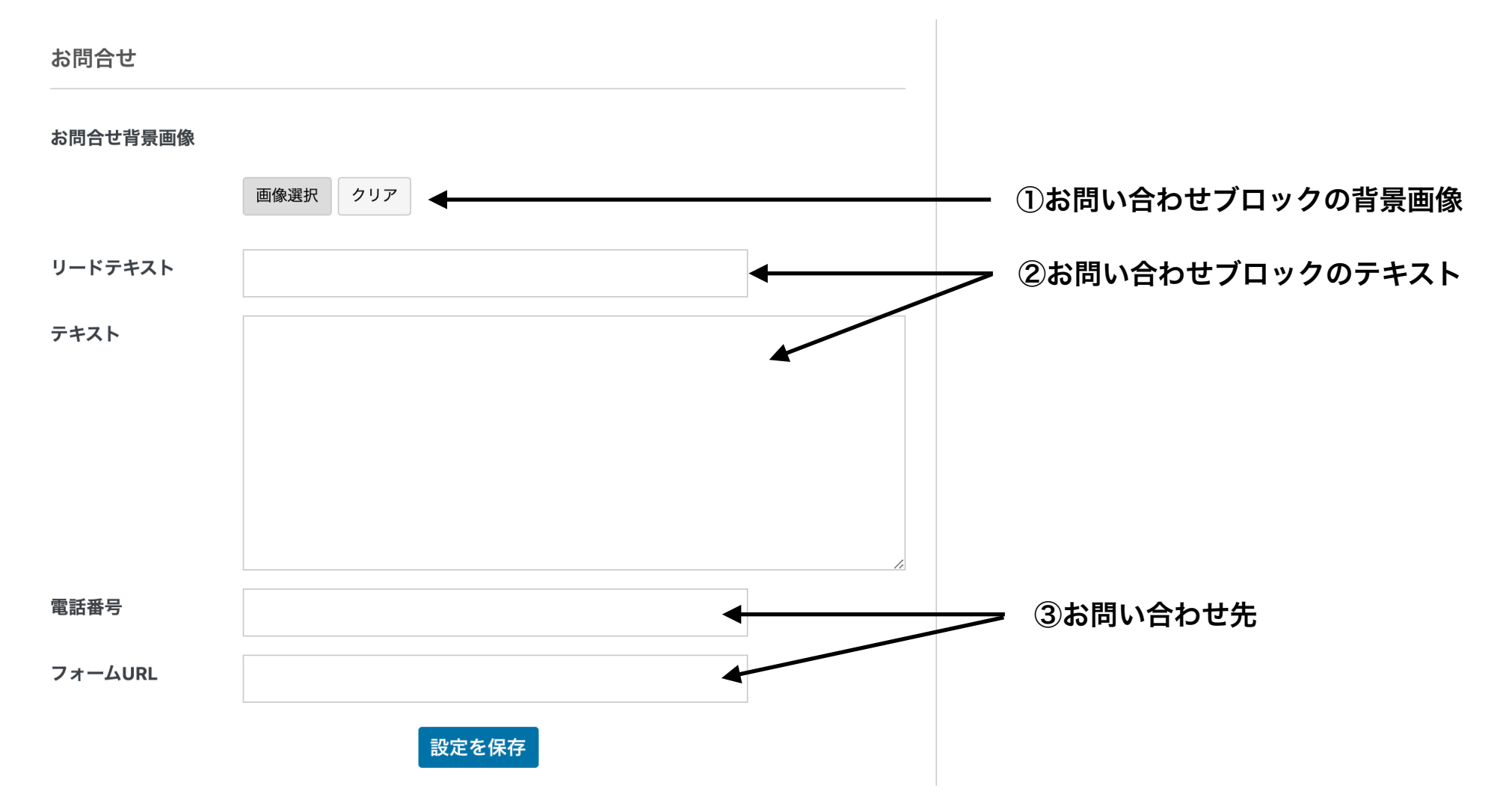

①お問い合わせブロックの背景画像を設定。未設定の場合デザインの設定のメインカラーが背景色に使われます。

②「お気軽にお問い合わせください」などのテキストを設定できます。

③お問い合わせ先を設定できます。お問い合わせフォームは適宜プラグインなどで対応してください。

[※MW WP Formを](https://wordpress.org/support/plugin/mw-wp-form/)使用した場合新規作成時にテーマ側のCSSが反映されたフォームが自動生成されるようになっています。

### <span id="page-6-0"></span>共通ブロック設定画面3/3

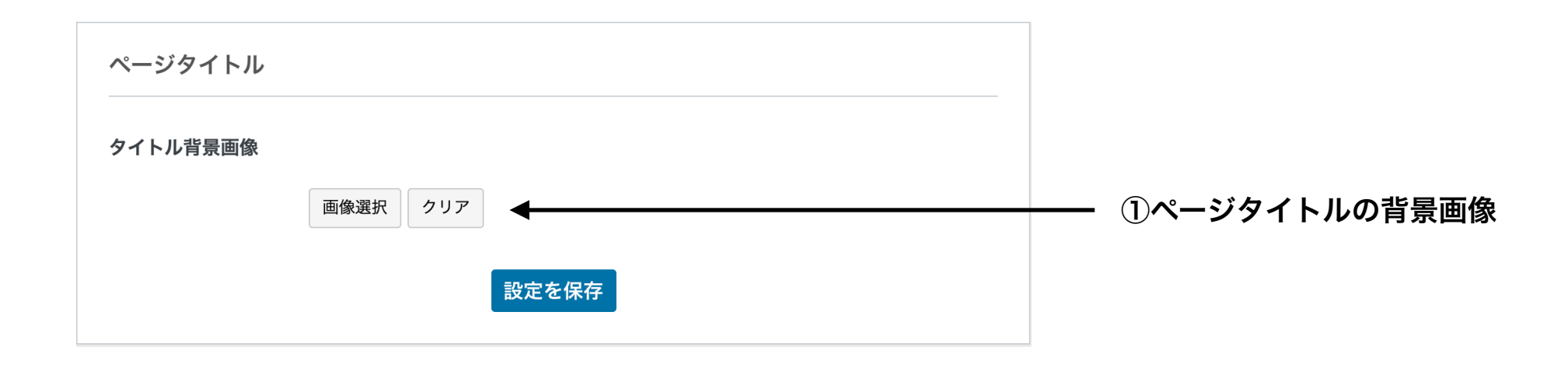

①ページタイトルのデフォルトの背景画像を設定します。未設定の場合デザインの設定のメインカラーが背景色に使われます。 固定ページのアイキャッチ画像を設定した場合アイキャッチが表示されます。

<span id="page-7-0"></span>フロントページ設定画面1/2

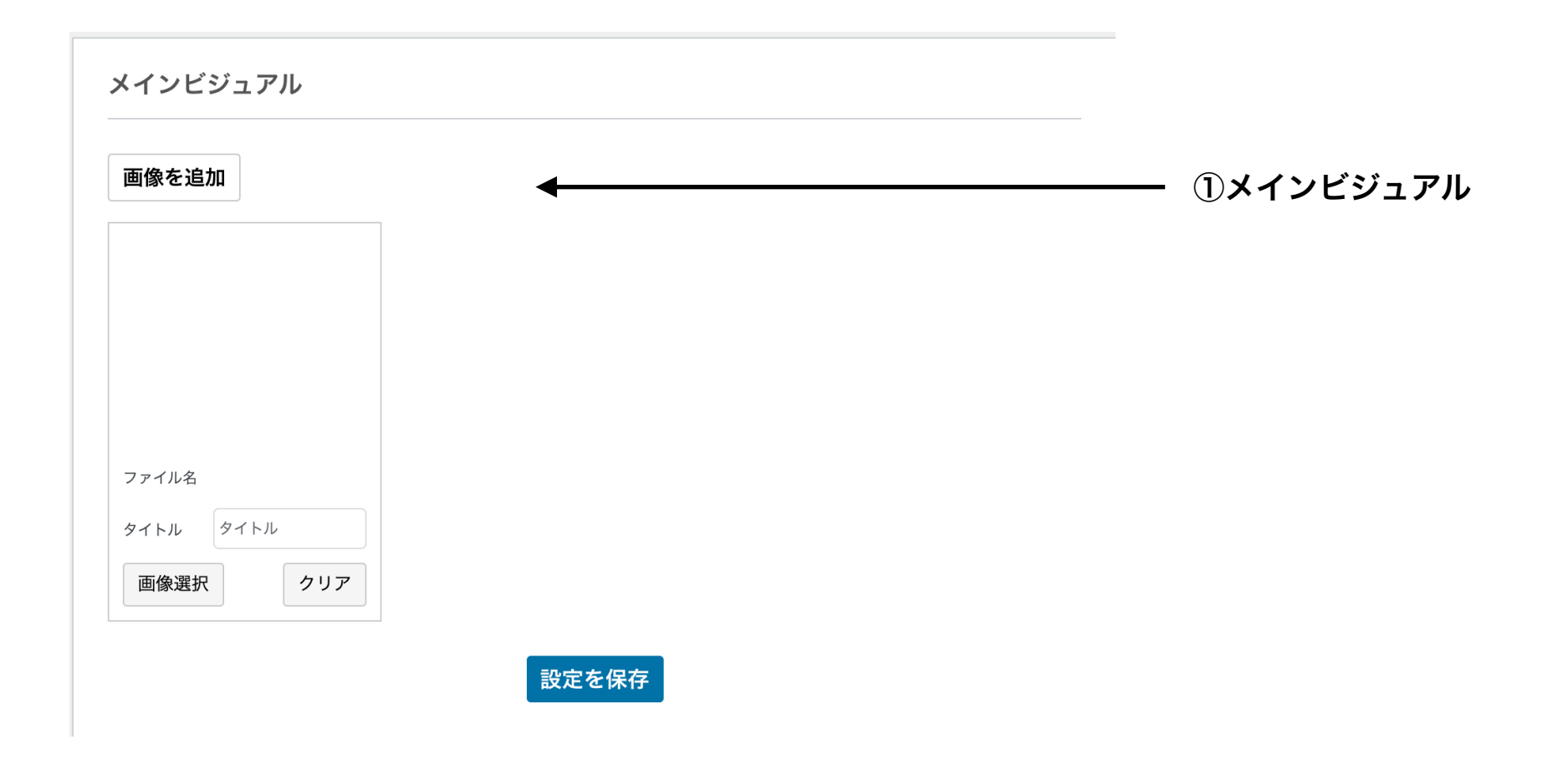

①フロントページのメインビジュアルの設定を行います(複数枚設定可)

#### <span id="page-8-0"></span>フロントページ設定画面2/2

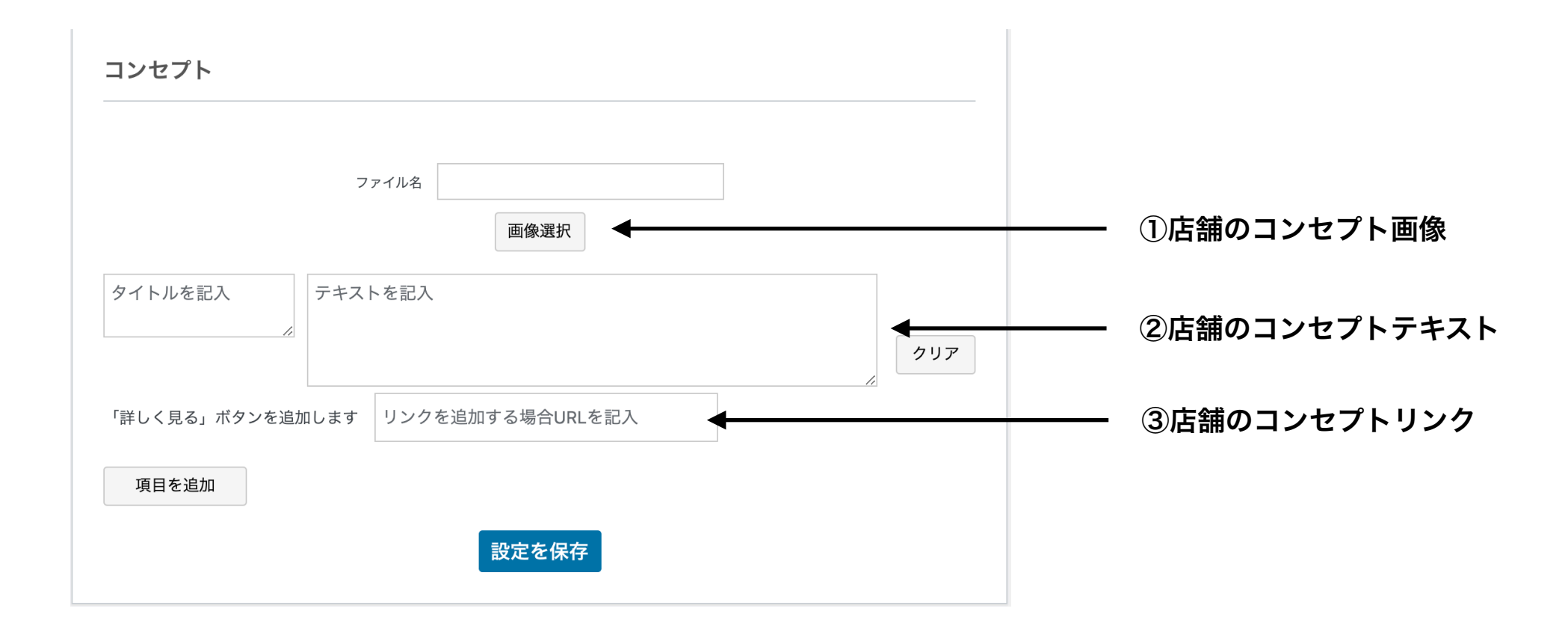

①コンセプトの画像を設定します。

②コンセプトのテキストを設定します。

③上記②以外にさらに詳しい内容を別ページで説明する場合そのページへのリンクを設定することもできます。

### <span id="page-9-0"></span>商品の設定画面1/4

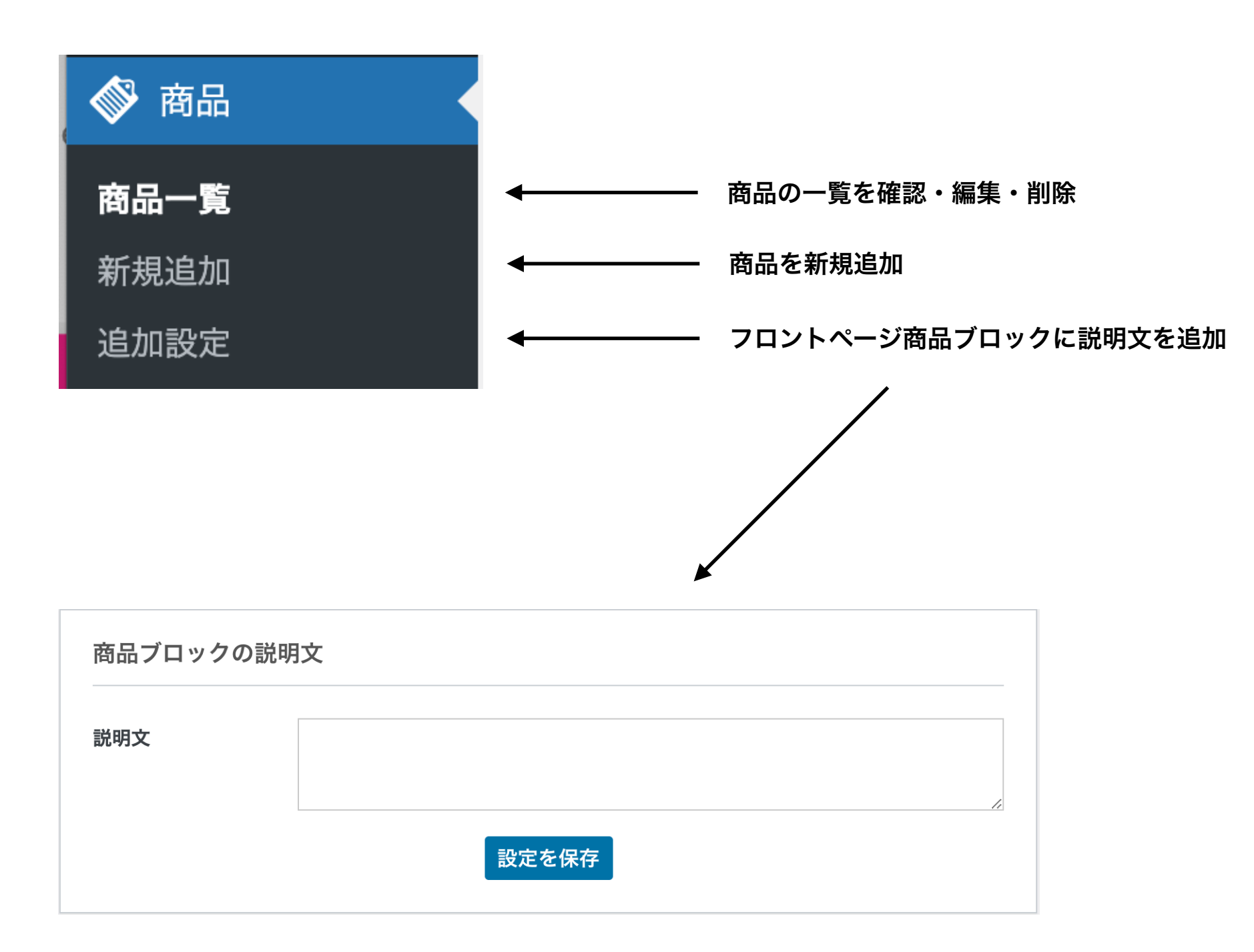

### <span id="page-10-0"></span>商品の設定画面2/4

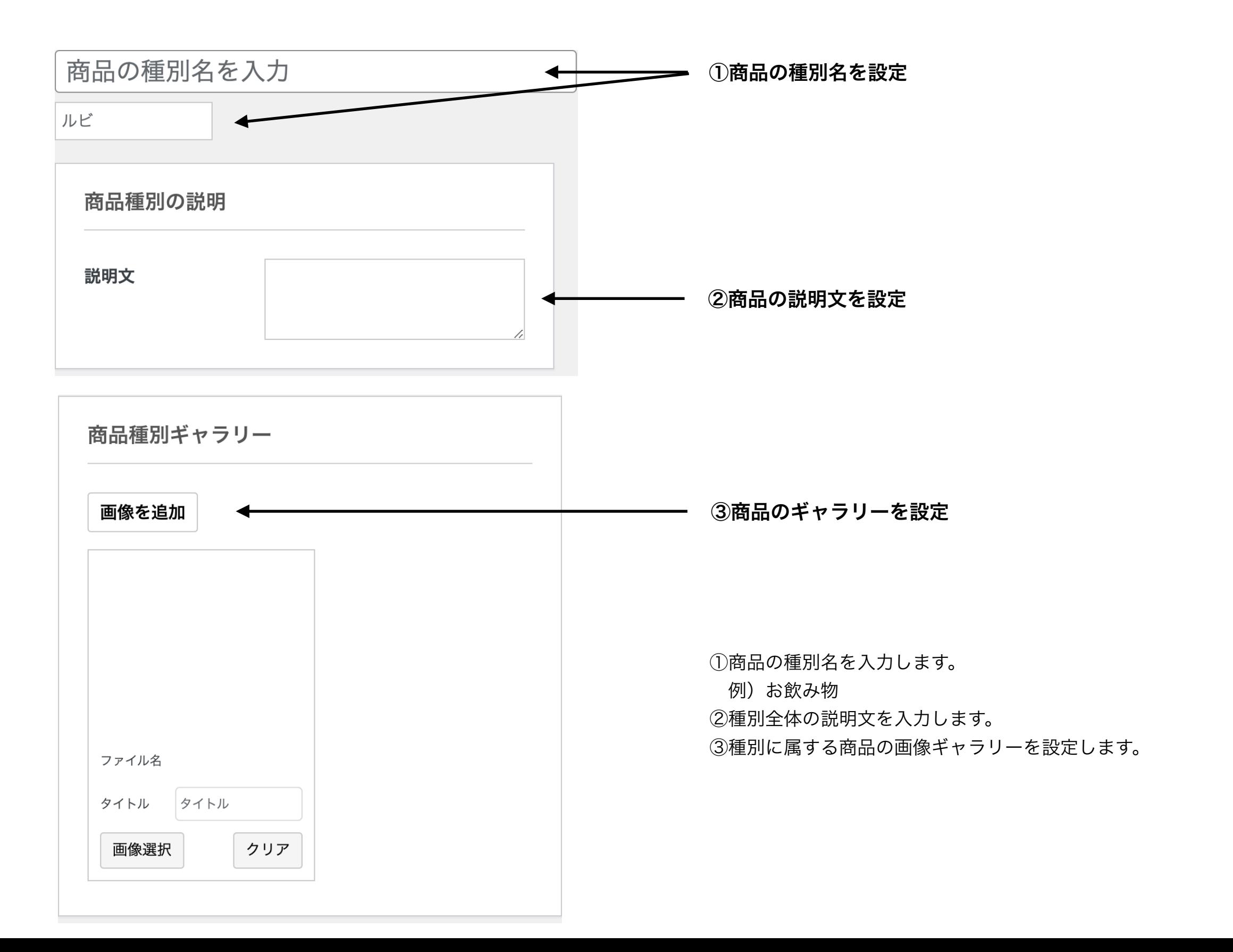

### 商品の設定画面3/4

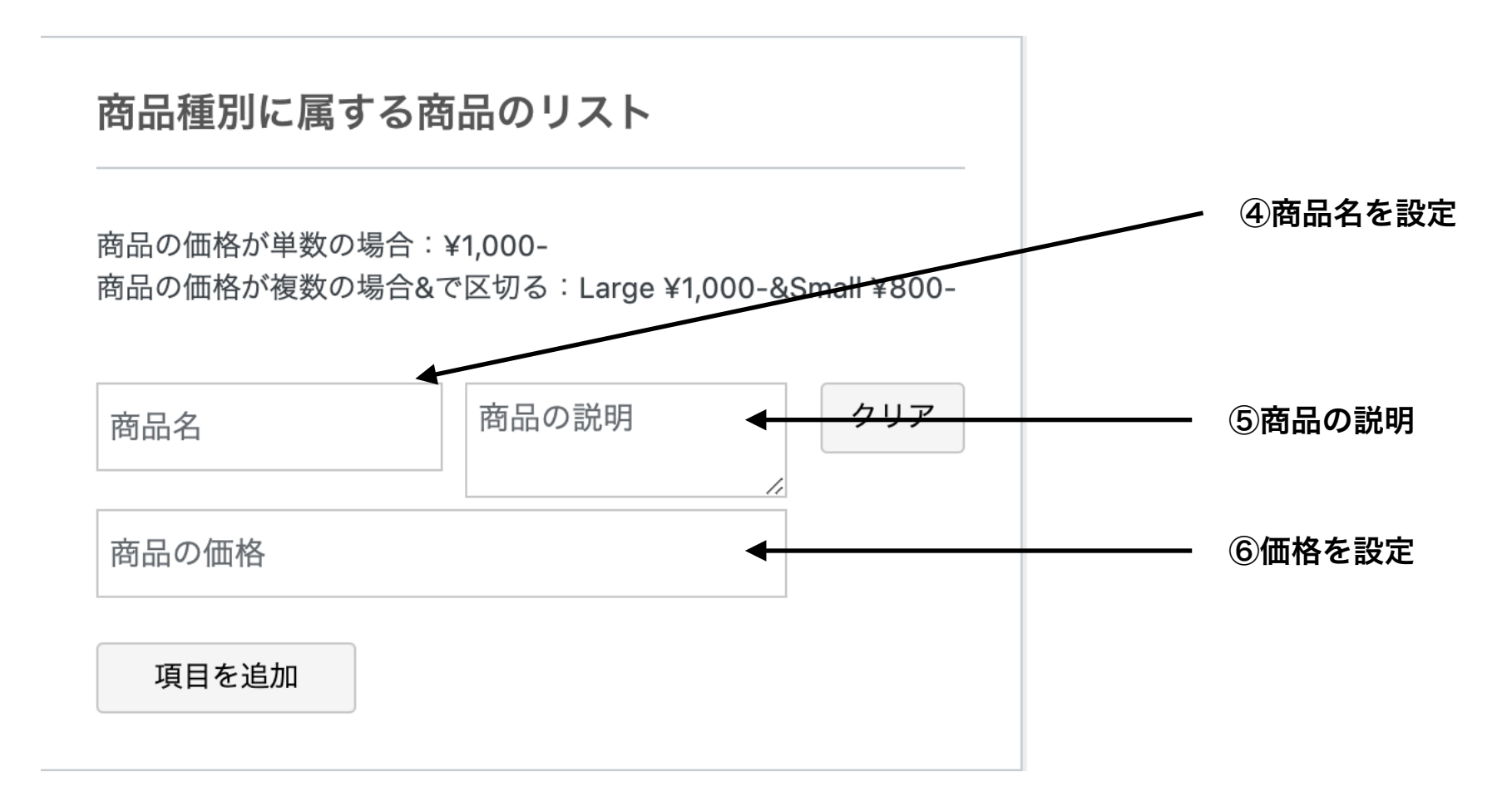

④上記①で設定した商品種別に属する商品の名前を設定します。

例)生ビール

⑤商品の説明文を設定します。

⑥価格を設定します。複数の価格がある場合「&」で区切ってください。

# 商品の設定画面4/4

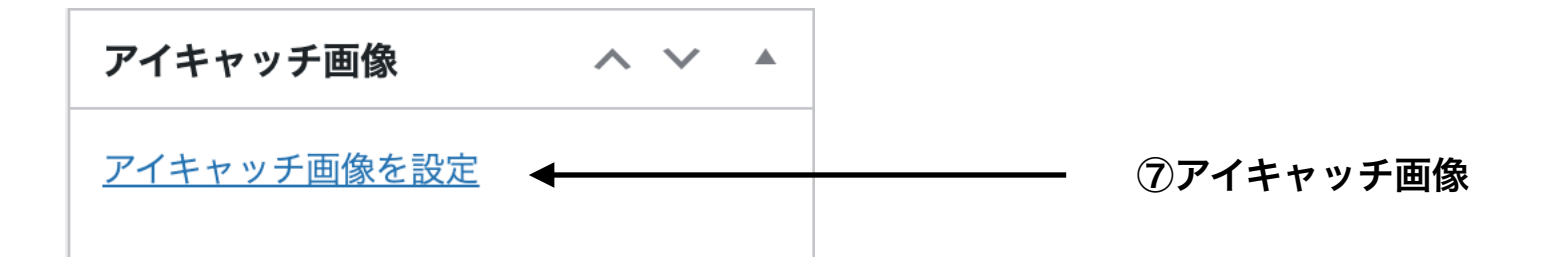

⑦アイキャッチ画像はフロントページ商品ブロックで使用されます。

# 店舗の設定1/3

<span id="page-13-0"></span>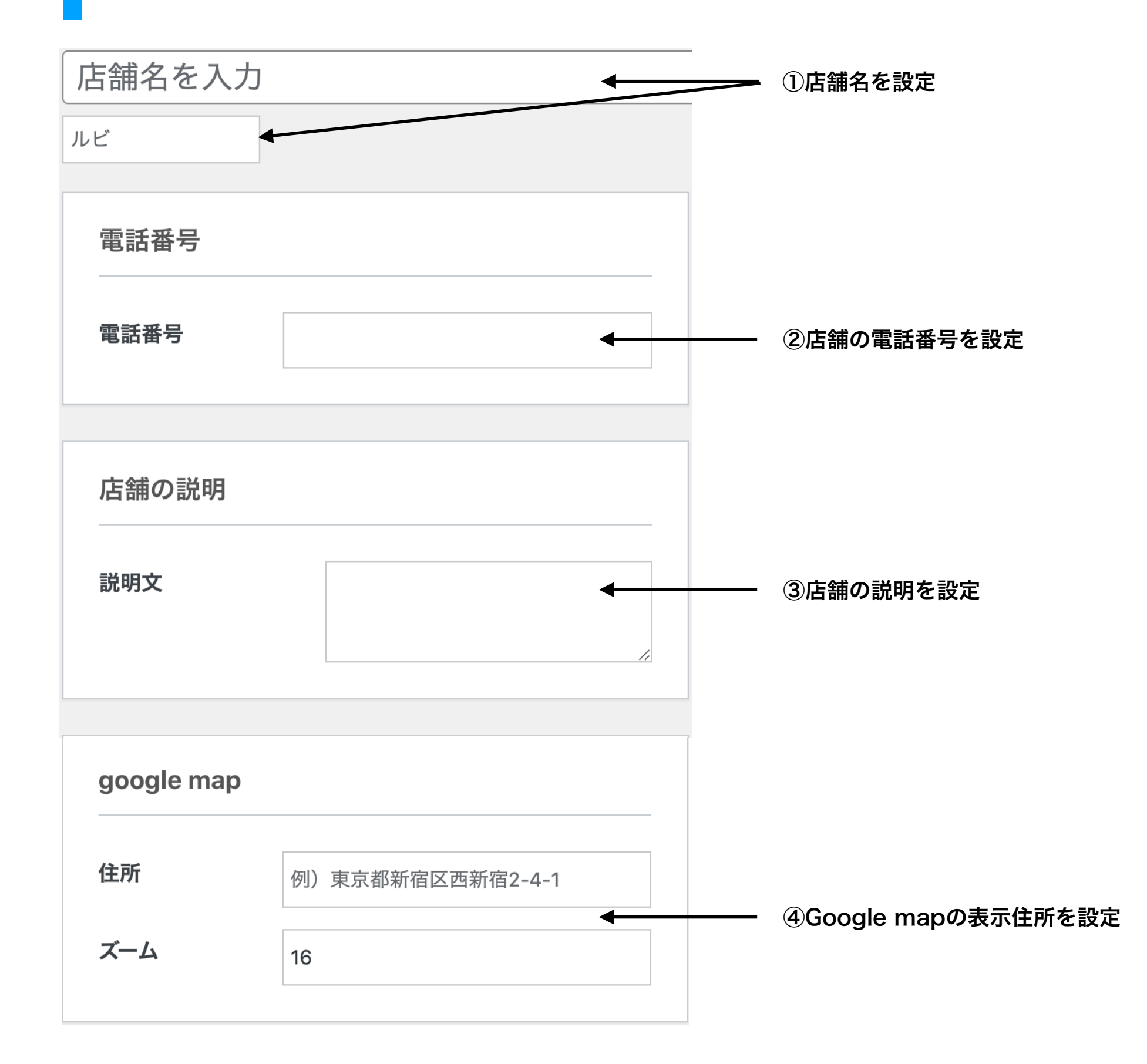

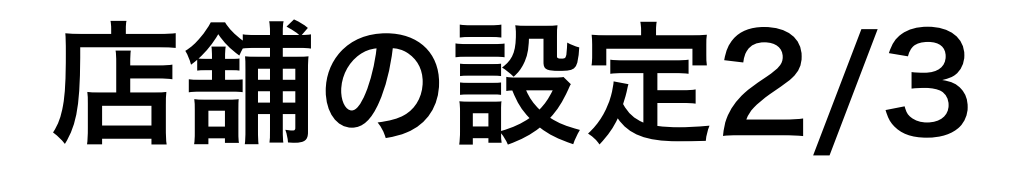

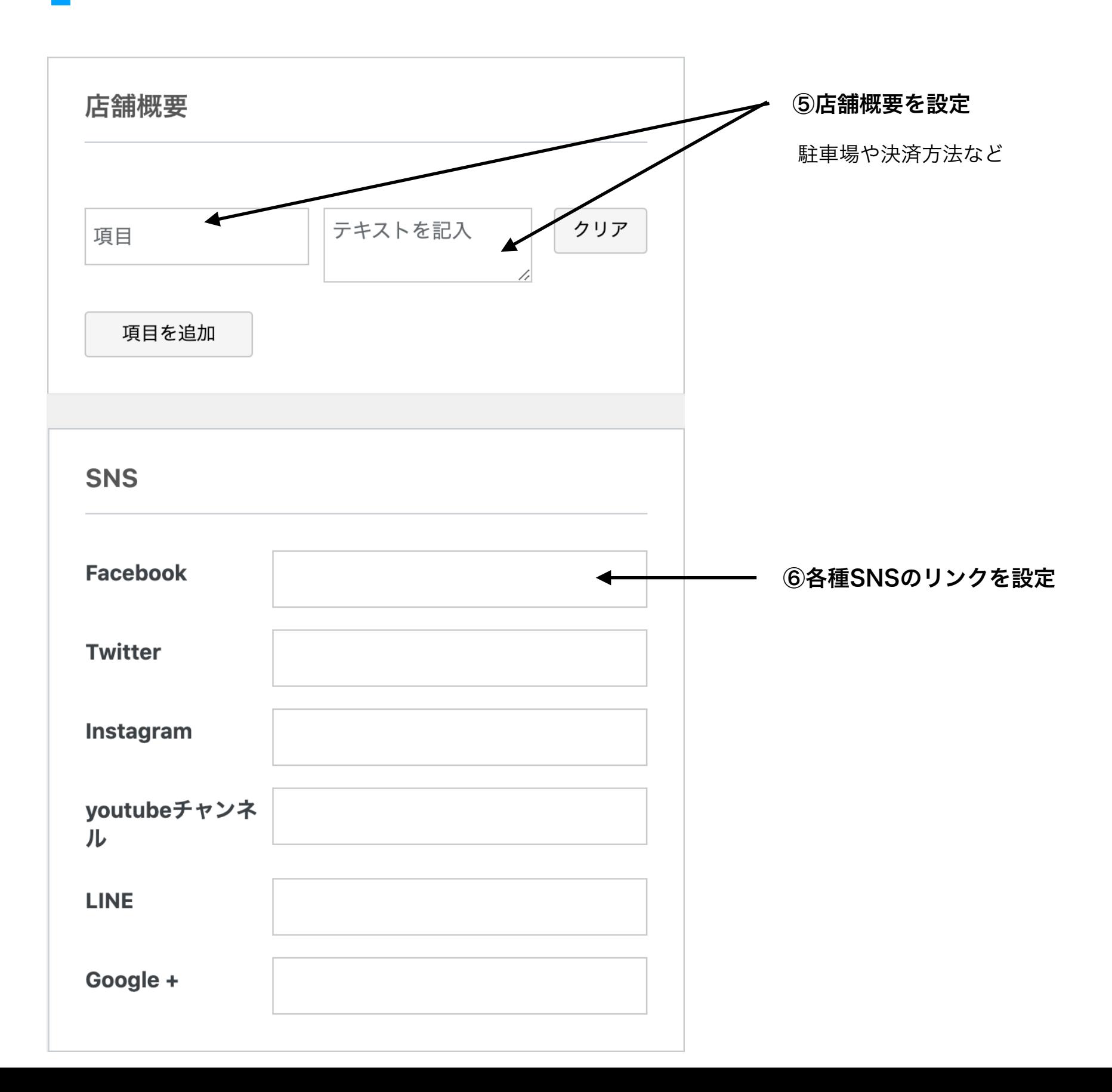

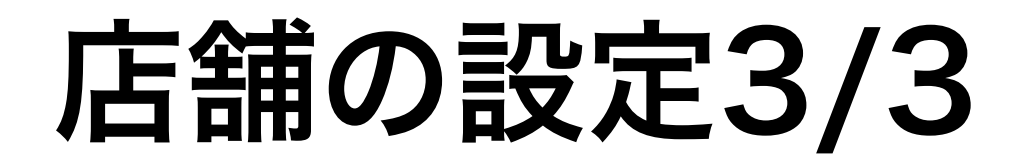

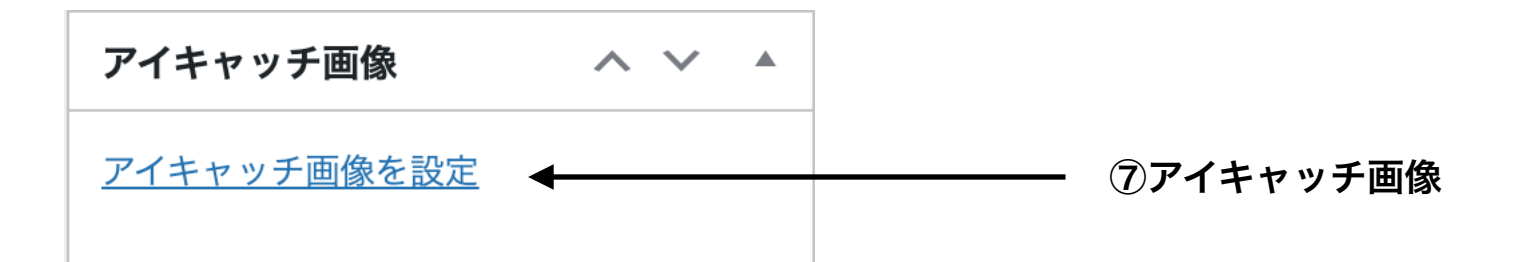

⑦アイキャッチ画像はフロントページ店舗ブロックで使用されます。

<span id="page-16-0"></span>デザインの設定1/3

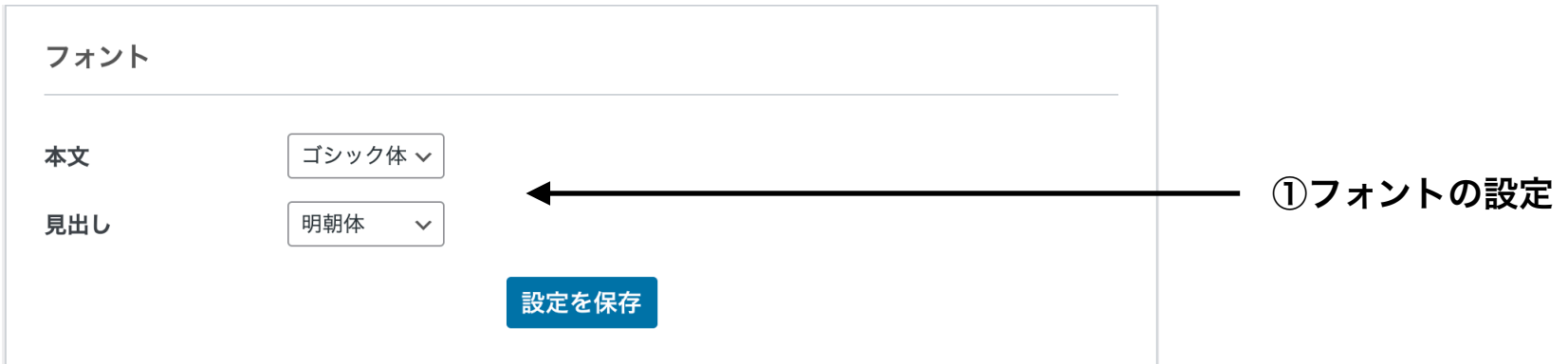

①ゴシック体、明朝体のどちらを使用するか設定します。

デザインの設定2/3

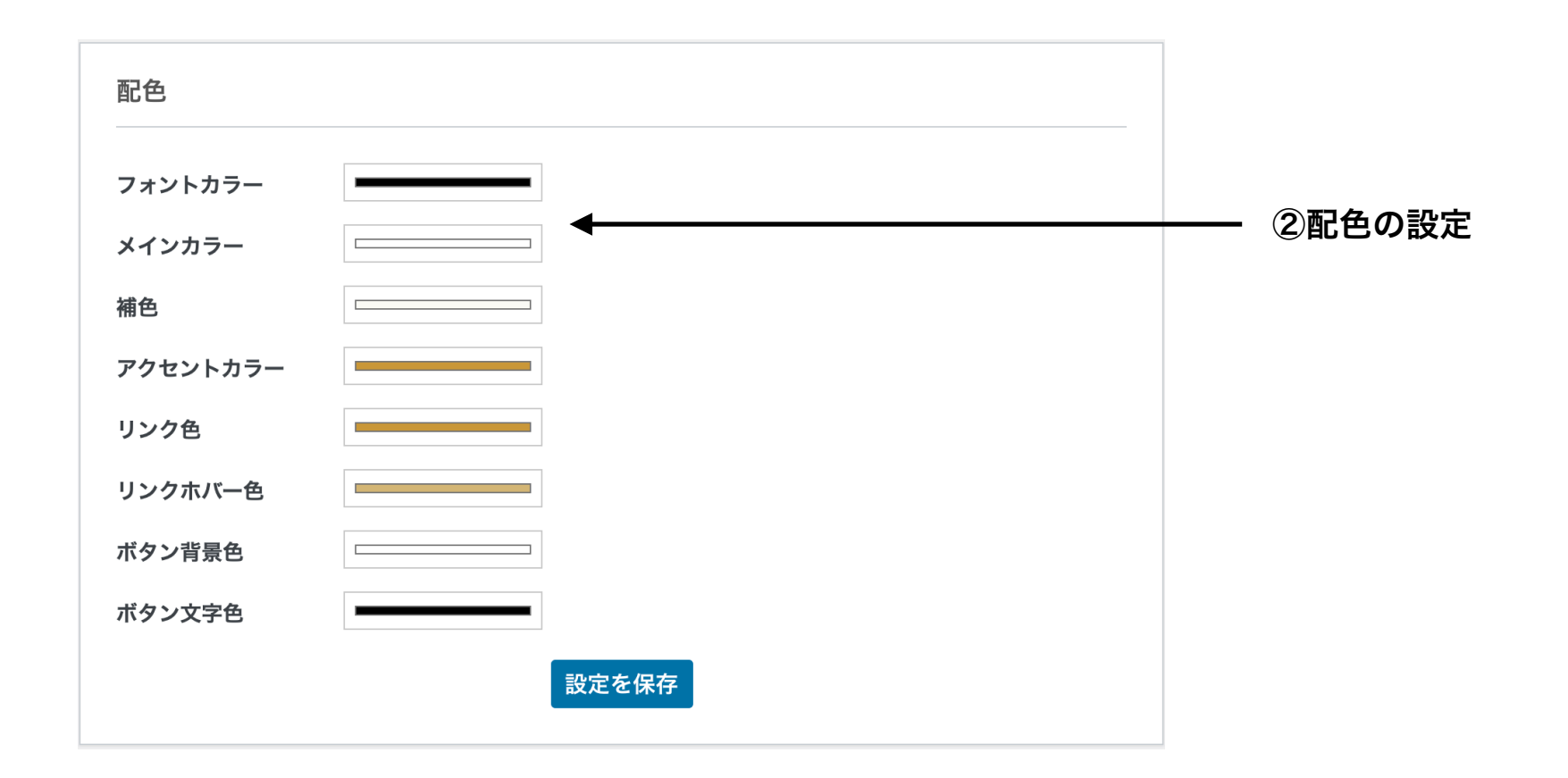

②配色を決めていきます。

フォントカラー:本文、タイトルの文字色

メインカラー:背景色などに使用されます。

捕食:メインカラーを補助する色に使われます。パンくずリストなど

リンク色:リンクテキストの文字色に使用されます。

リンクホバー色:リンクテキストにカーソルを合わせた時の色を設定します。

ボタン背景色、ボタンの文字色:ボタンの背景、テキストの色。カーソルを合わせた時文字色と背景色は反転します。

デザインの設定3/3

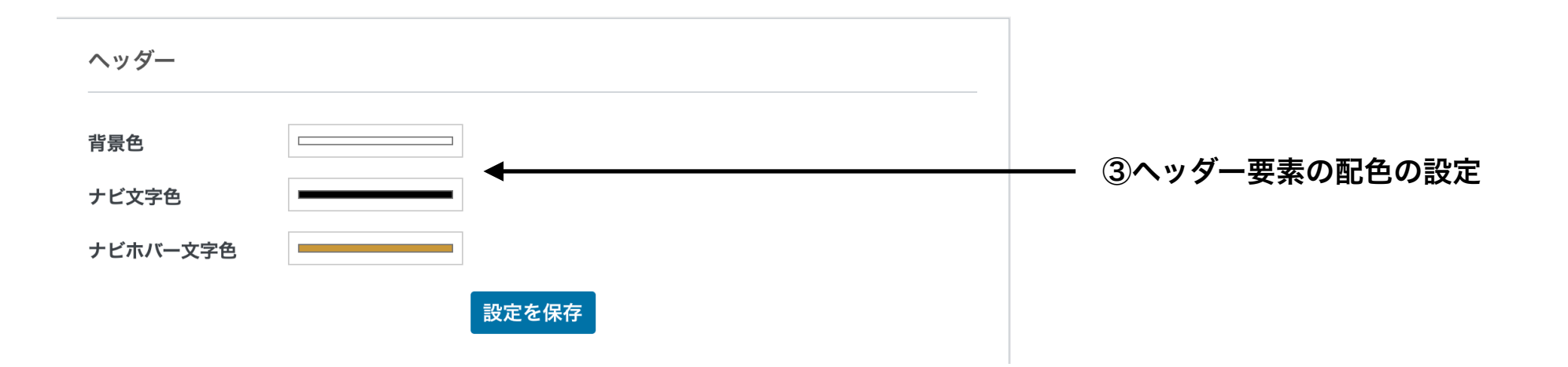

#### サンプル

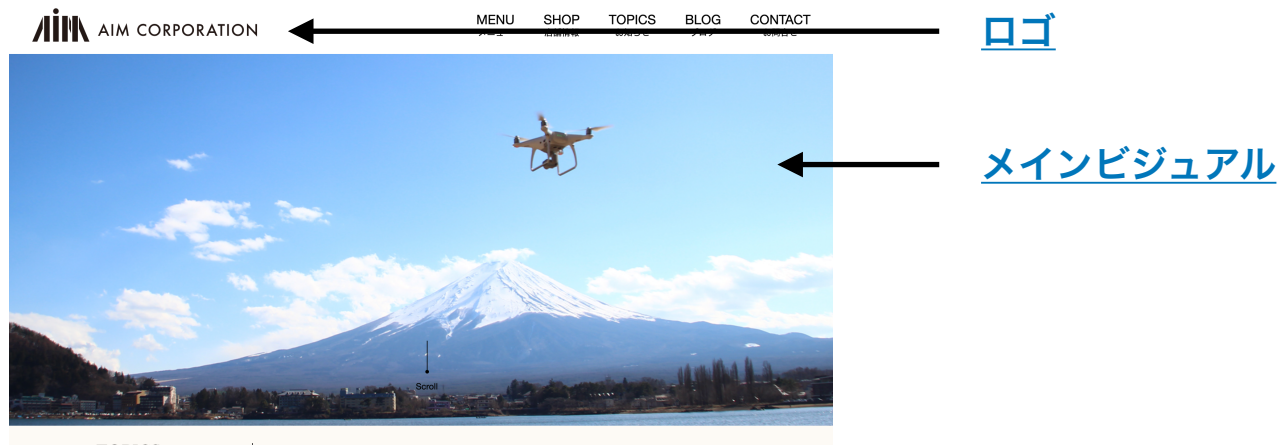

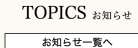

お知らせタイトルお知らせタイトルお知らせタイトル 2021/11/28 

タイトル

テキストテキストテキストテキストテキストテキストテキストテキストテキ ストテキストテキストテキストテキストテキストテキストテキストテキスト テキストテキストテキストテキストテキストテキストテキストテキストテキ ストテキストテキストテキストテキストテキストテキストテキストテキストテキスト テキストテキストテキストテキストテキストテキストテキストテキストテキ ストテキスト

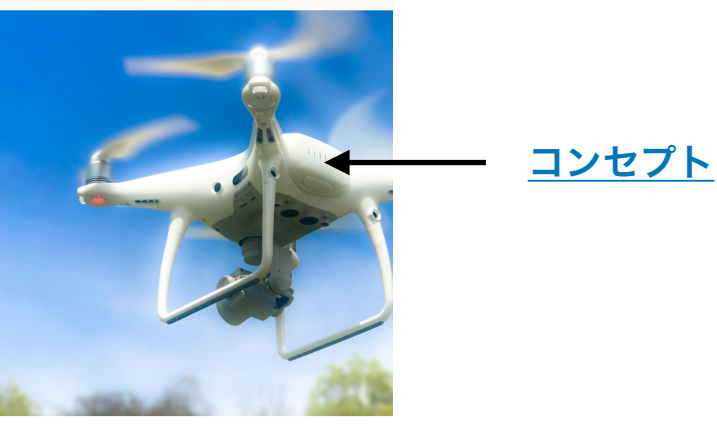

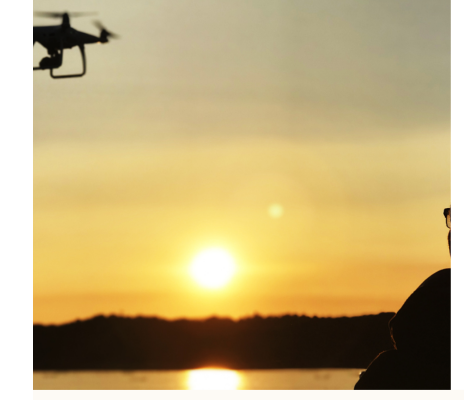

#### タイトル

テキストテキストテキストテキストテキストテキストテキストテキストテキ ストテキストテキストテキストテキストテキストテキストテキストテキスト テキストテキストテキストテキストテキストテキストテキストテキストテキ ストテキストテキストテキストテキストテキストテキストテキストテキストテキスト テキストテキストテキストテキストテキストテキストテキストテキストテキストテキ ストテキスト

詳しく見る

#### **MENU**

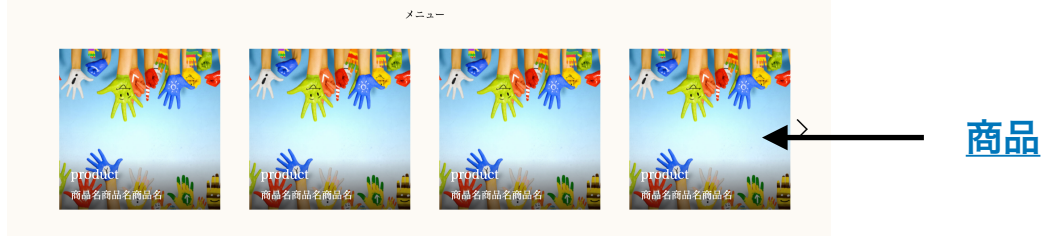

メニュー表を見る

サンプル

#### **SHOP INFORMATION** 店舗情報

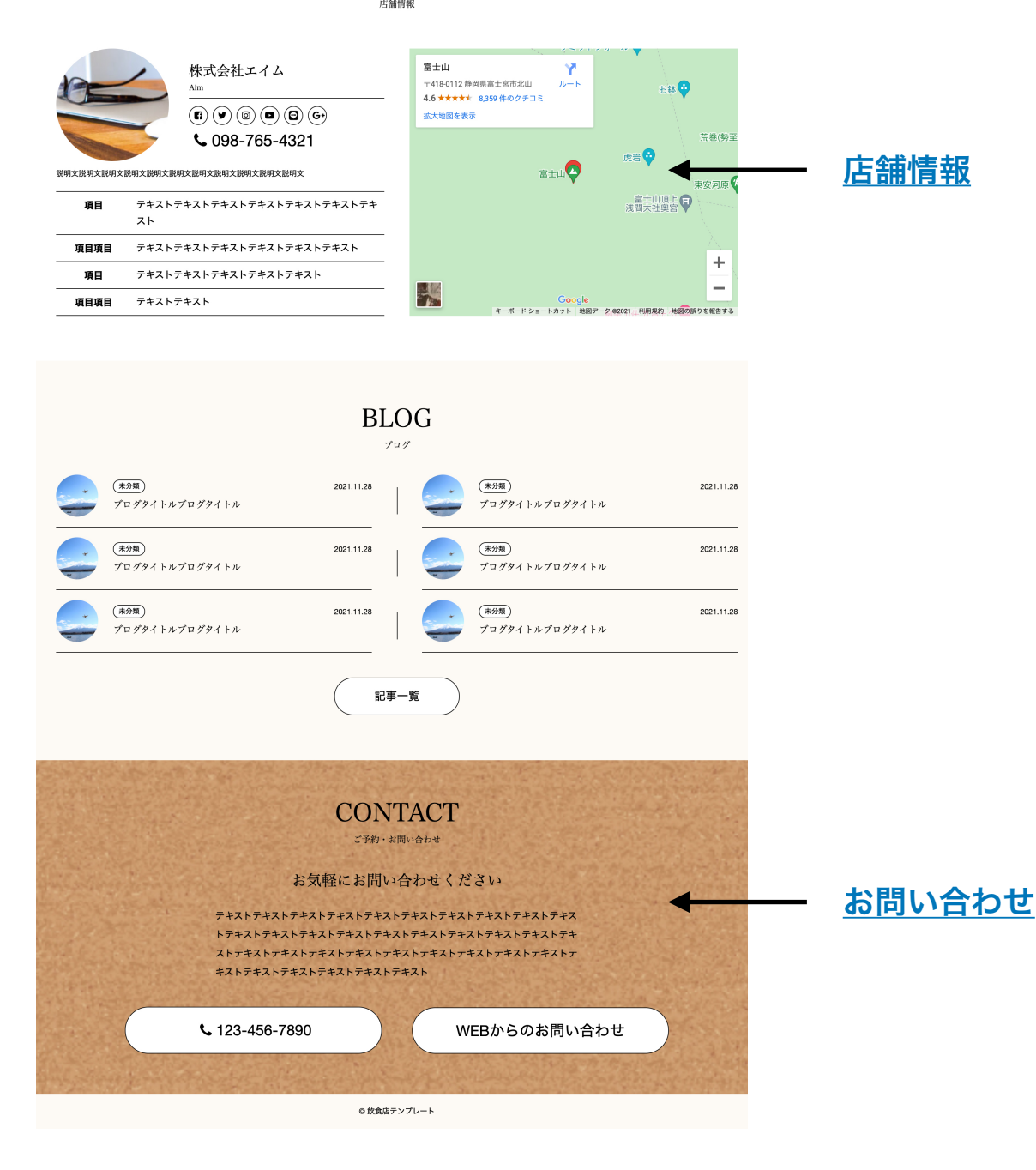

サンプル

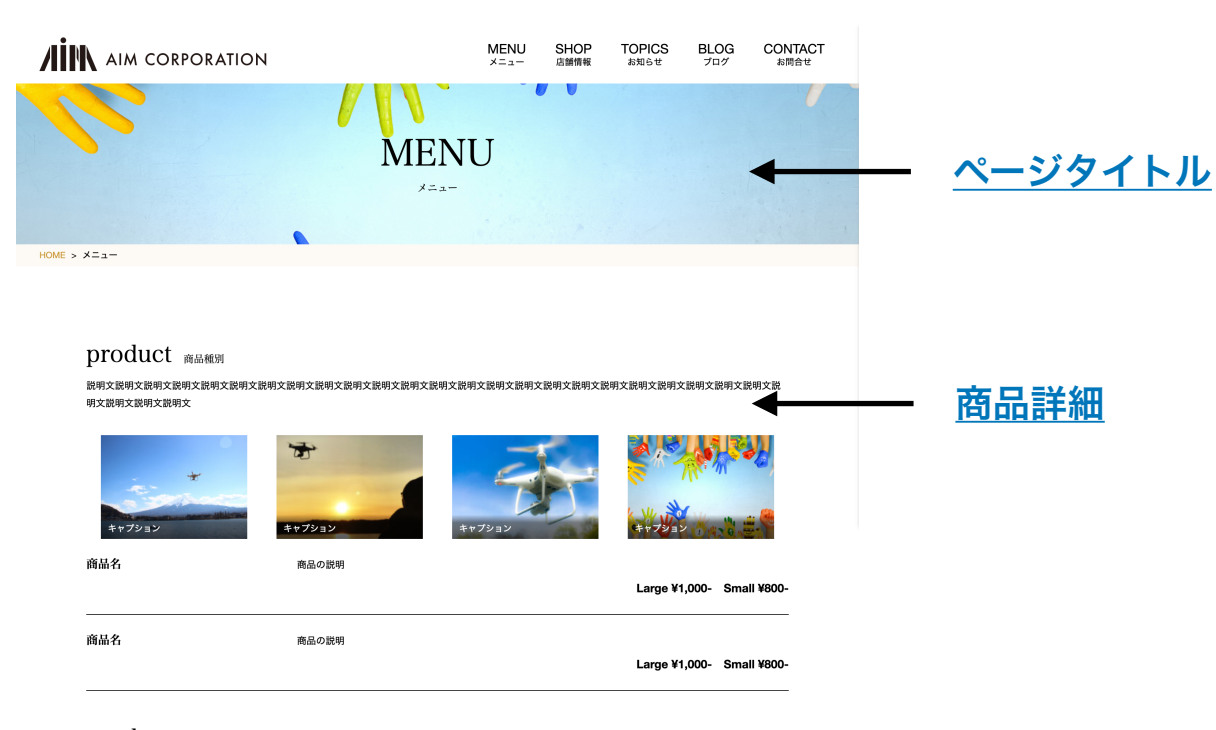

#### product **MARRAN**

明文説明文説明文説明文

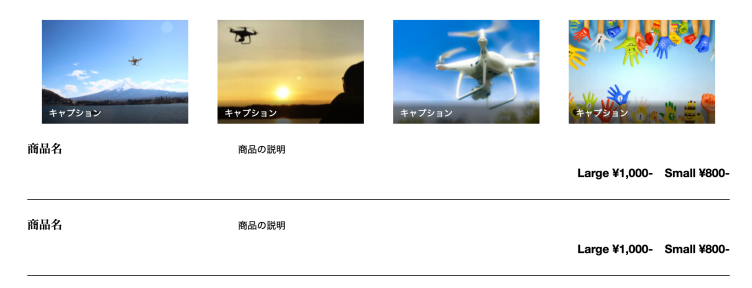